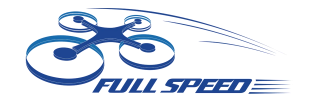

**FullSpeed TinyLeader Brushless Whoop**

## **FullSpeed TinyLeader Brushless Whoop (HD record version) Qucick set up manual**

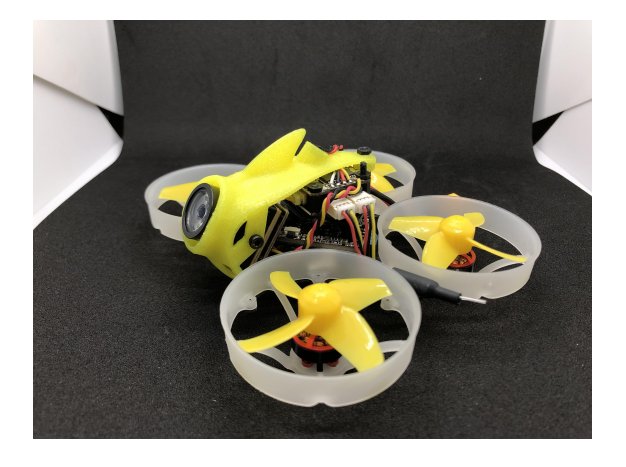

## **25mW-600mW VTX FPV Transmitter set up:**

#### **(please unlock the VTX ifset up through OSD)**

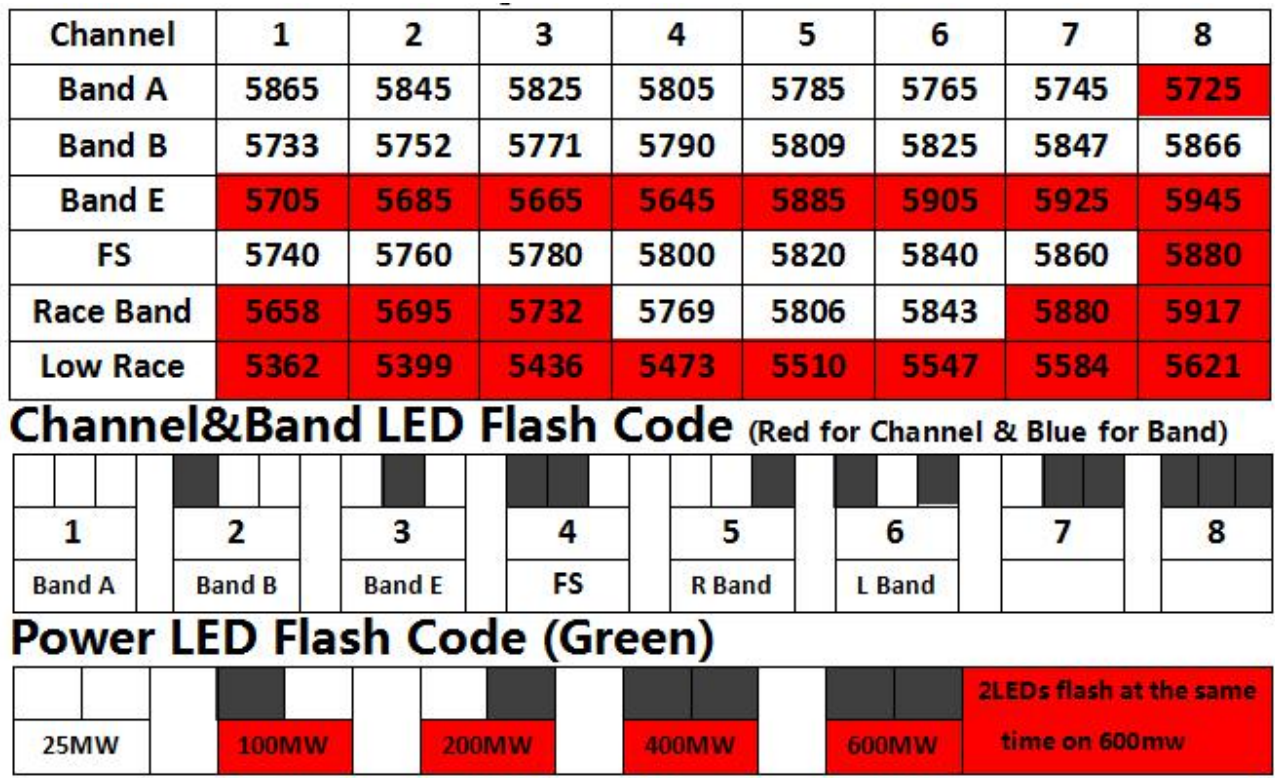

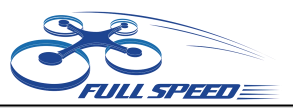

# **Settings Quickstart**

**Red LED: Channel Blue LED: Band Green LED: Power** 

- 1. Press & hold the button for 5s to adjust Channel. Red LED will flash 3x & show the Channel. Short press for 1x to switch Channel.
- 2. Press & hold the button for 5s after step1 to adjust Band. Blue LED will flash 3x & show the Band. Short press for 1x to switch Band.
- 3. Press & hold the button for 5s after step2 to adjust Power. Green LED will flash 3x & show the Power. Short press for 1x to switch Power. (Only to unlock the transmitter so the power select mode can be accessible.)
- 4. Press & hold the button for 5s after setp3 to save setting. All LED will flash for 3x to show the Channel, Band & Power.

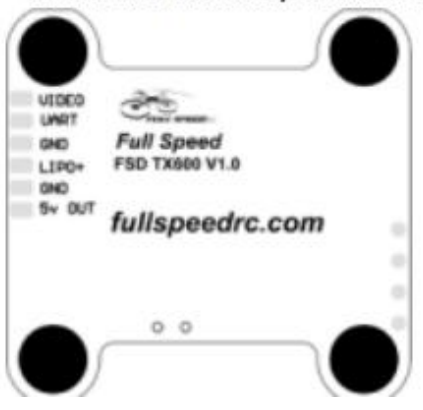

### **Warning**

Red area on frequency table is locked area! Please follow your local laws and regulations.

Long press for 20s to unlock or reset all set up .Please re-power after unlocking.

# **Binding**

### **FLYSKY receiver:**

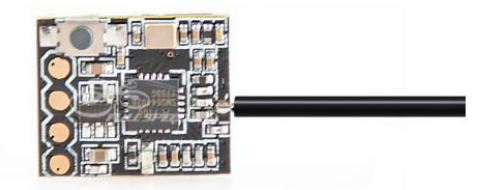

**1. Press and hold the key on the receiver and connect the power to**

**the receiver. The green indicator light on the receiver indicates that**

**the frequency is entered.2, the remote control into the frequency of the state; the frequency**

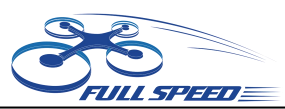

**into the receiver status indicator from the rapid flash to slow flash.**

**3, the remote control manually out of the frequency interface, then the receiver green light becomes bright. Indicates that the signal receiver is successful.**

## **DSM receiver:**

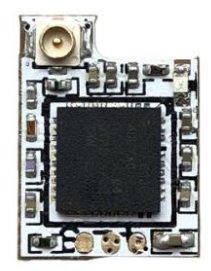

**1. Connet the receiver to FC and run the BF.Choose the correct port**

**and type of your receiver on the flight controller.**

- **2. Type: set spektrum\_sat\_bind=9 in CLI then type ' save'.**
- **3. Disconnect the power and repower. The light on the receiver will**

**flash quickly which means**

**it's on binding mode.**

**4. Turn on the radio and select bind mode. Wait a moment.It**

**means bind successfully if the light on receiverkeeps brighting.**

**5. After binding. Type: set spektrum\_sat\_bind=0 and type 'save' to quit the binding mode.**

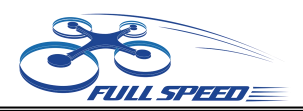

## **FRSKY receiver:**

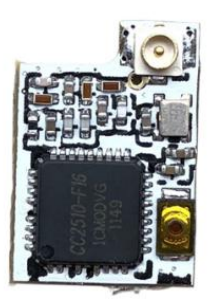

**1. Select D8 mode on Frsky remote control. Hold the bind key on Frsky-Nano receiver and connect the battery, then the receiver's red light will be always on.**

**2. Select the BIND mode on remote control , the Frsky-Nano receiver's blue light will flash slowly and the red light will be always on which means bind complete.**

**3.Enter: set sbus\_inversion = off (set serialrx\_inverted = on if your F3**

**FC is BF3.3 or newer)on BF CLI and save.**

**4. Repower the Frsky-Nano receiver . The red light on it will flash very quickly which means it receives the singal from remote control.**

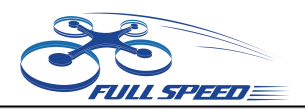

# **Caddx Turtle V2 Quick operation guide**

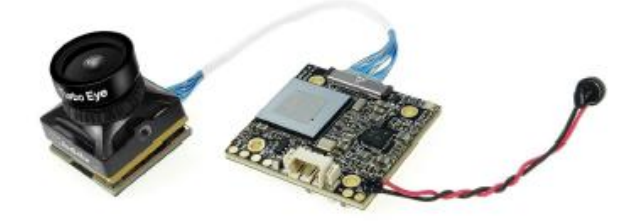

**1. RIGHT BUTTON Press the RIGHT button for 3s-5s to activate video**

**recording, in the meanwhile**

**the light on the lower right corner will flicker.**

**2. LEFT BUTTON Press the LEFT button for 3s-5s to stop video recording.**

**3. DOWN BUTTON Press the DOWN button for 3s-5s to switch the**

**resolution, 720P with Blue LED**

**on, 1080P with Red LED on, the default mode is 1080P.**

**4. MIDDLE BUTTON The MIDDLE button is menu button.**

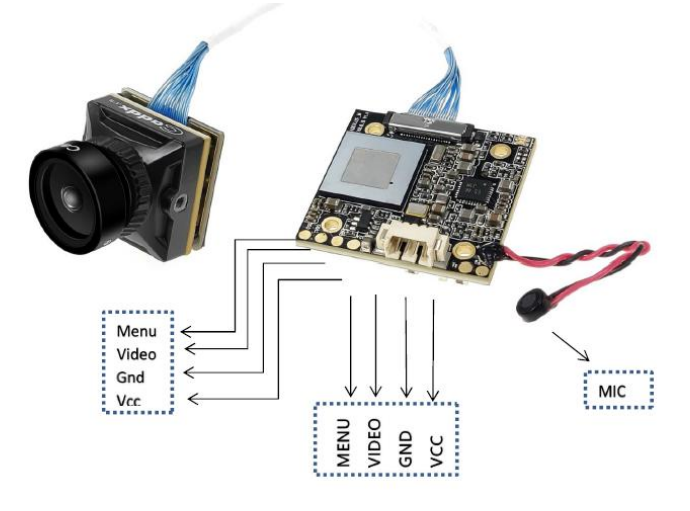

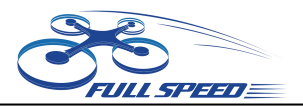

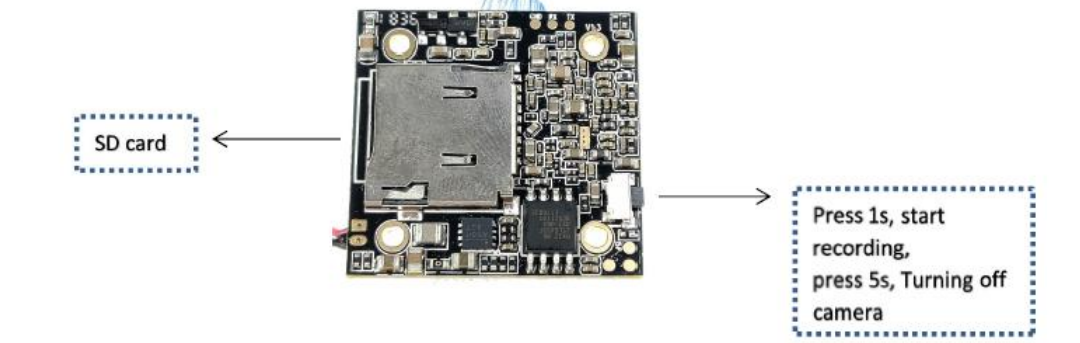

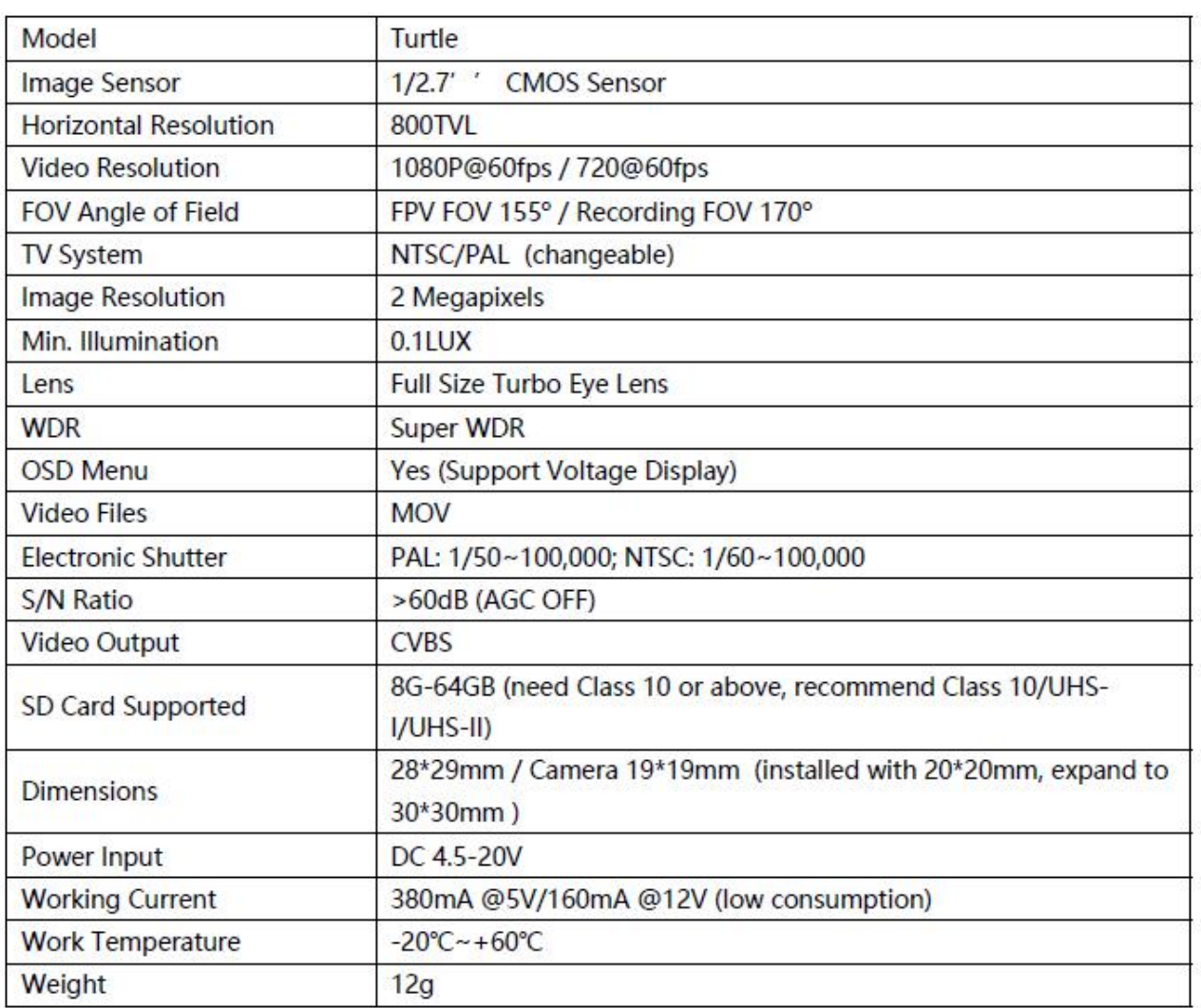